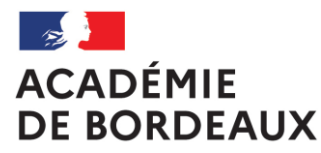

Liberté Égalité Fraternité

## **GUIDE DU CHEF D'ÉTABLISSEMENT VH 1 (VALIDEUR HIÉRARCHIQUE) DES ORDRES DE MISSION DES PERSONNELS EN SERVICES PARTAGÉS**

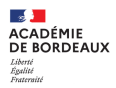

## **Sommaire**

**1. Informations générales**

- **a.Se connecter à CHORUS DT**
- **b.Qui établit les ordres de mission qui sont soumis à votre validation**

**2. Le valideur hiérarchique (VH 1)**

- **a.Prendre connaissance des ordres de mission en attente de validation**
- **b.Transférer des ordres de mission après leur vérification**

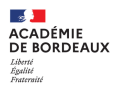

# **1. Informations générales**

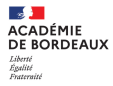

## **Se connecter à CHORUS DT**

L'application CHORUS DT peut être utilisée de n'importe quel ordinateur disposant d'une connexion Internet :

- via le site internet du Rectorat de Bordeaux : [www.ac-bordeaux.fr](http://www.ac-bordeaux.fr/) dans la rubrique « PERSONNELS », lien dans la rubrique Frais de déplacement vers l'application CHORUS DT ou en cliquant sur « Arena »

-directement sur le portail CHORUS DT à l'adresse suivante : **<https://portailrh.ac-bordeaux.fr/arena/>**

L'authentification pour accéder aux applications se fait en saisissant :

**Identifiant** Votre code d'accès du courrier électronique

Mot de passe Votre mot de passe du courrier électronique

Cliquer ensuite sur **« Gestion des personnels »** puis sur **« Gestion des Déplacements temporaires (DT) »**

Si vous rencontrez des difficultés vous pouvez contacter : Catherine André (Rectorat – DAF 3) Courriel : [Catherine.Andre@ac-bordeaux.fr,](mailto:Catherine.Andre@ac-bordeaux.fr) Téléphone : 05 57 57 38 32

Le service gestionnaire pour l'ordre de mission et l'état de frais est assuré par la DAF 3 Catherine André

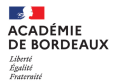

### **Qui établit les ordres de mission qui sont soumis à la validation du chef d'établissement**

**Le cadre réglementaire :**

Décret n°2006-781 du 3 juillet 2006, extraits :

Article 2 « Pour l'application du présent décret, sont considérés comme :

1° Agent en mission : agent en service, ... qui se déplace, pour l'exécution du service, hors de sa résidence administrative et hors de sa résidence familiale ;

6° Résidence administrative : le territoire de la commune sur lequel se situe le service où l'agent est affecté ... Lorsqu'il est fait mention de la résidence de l'agent, sans autre précision, cette résidence est sa résidence administrative

8° Constituant une seule et même commune : toute commune et les communes limitrophes, desservies par des moyens de transports publics de voyageurs. » Arrêté du 20 décembre 2013, extraits

Article 14: Les personnels, titulaires ou non titulaires, employés à temps plein ou à temps partiel, qui complètent leur service dans un ou plusieurs établissements ou écoles situés dans une commune autre que celle de leur résidence administrative, sont indemnisés de leurs frais de transport et de repas pour toute journée durant laquelle ils interviennent ainsi, en totalité ou en partie, hors des communes de leur résidence administrative et de leur résidence familiale.

Article 15: Les personnels enseignants, d'éducation et d'orientation affectés en remplacement continu d'un agent pour la durée de l'année scolaire dans un ou plusieurs établissements ou écoles, situés dans une commune autre que celle de leur résidence administrative,

**Principales situations de services partagés :**

- les enseignants titulaires d'un établissement complétant leur service dans un autre établissement

- les titulaires de zone de remplacement affectés à l'année hors de leur établissement de rattachement administratif dans un ou plusieurs établissements,
- les enseignants contractuels exerçant dans plusieurs établissements
- les personnels administratifs exerçant dans plusieurs établissements

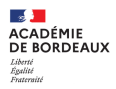

# **2 . Le valideur hiérarchique (VH 1)**

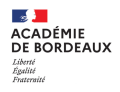

## VOTRE ÉCRAN D'ACCUEIL

**Retrouver ici les ordres de mission à valider** (Ordres de mission pour traitement)

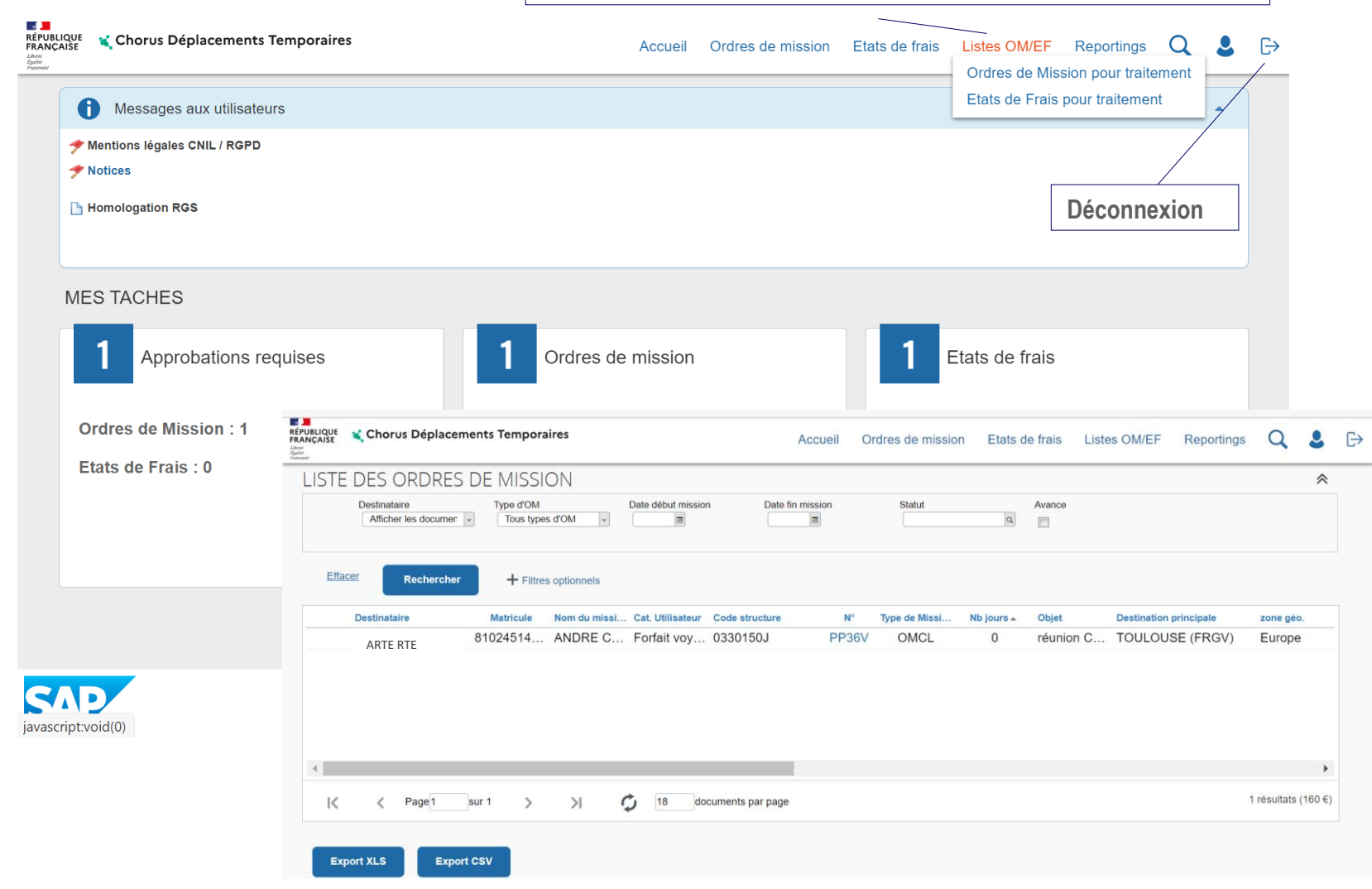

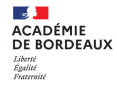

## VALIDATION ET TRANSFERT AU SERVICE GESTIONNAIRE DES ORDRES DE MISSION

#### **PHASE 1 : PRENDRE CONNAISSANCE DES ORDRES DE MISSION EN ATTENTE DE TRAITEMENT**

**Pour information** :

- vous recevez dans votre boite professionnelle un courriel vous informant de la demande de validation d'un ordre de mission établi par un personnel (enseignant ou administratif) exerçant en services partagés,

- pour retrouver les ordres de mission à valider cliquer sur listes OM/EF, cliquer sur la ligne : **Ordres de Mission pour traitement**

Les ordres de mission établis par les personnels en services partagés vous sont soumis pour validation hiérarchique en votre qualité de chef d'établissement ou chef d'établissement adjoint.

**Votre rôle dans l'application CHORUS DT,** valider le service fait : vérifier et valider les ordres de mission.

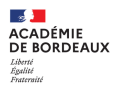

**PHASE 1 : afficher le document à valider en cliquant sur le numéro de l'ordre de mission dans la liste des ordres de mission qui s'affichent (copie écarn page 7)**

Après avoir affiché l'ordre de mission, certaines zones de saisie devront plus particulièrement faire l'objet de votre attention.

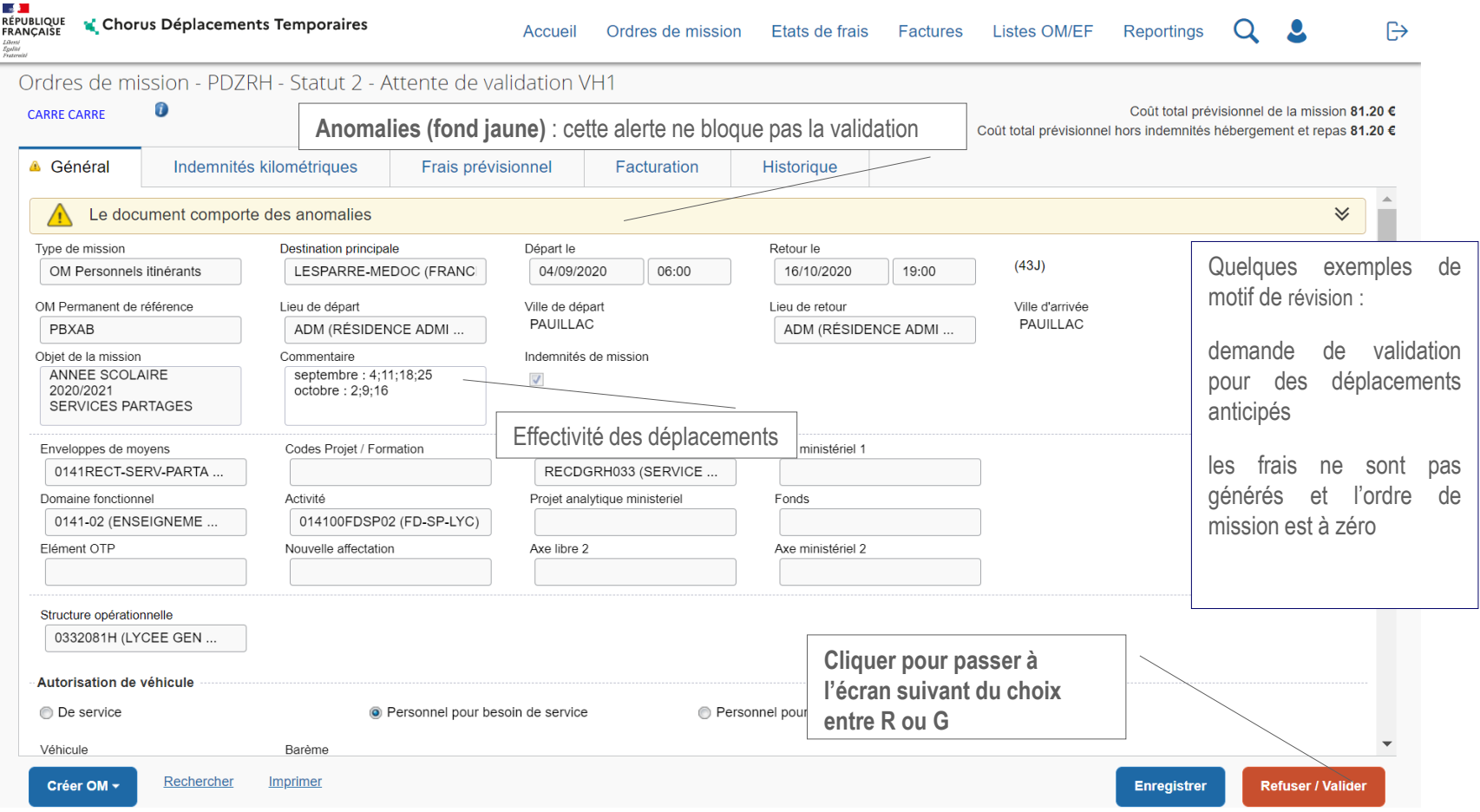

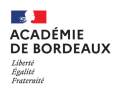

#### **PHASE 2 : TRANSFERT DES ORDRES DE MISSION**

Après avoir pris connaissance du document, vous pouvez décider de le transférer au « valideur » gestionnaire **(Catherine André, DAF 3)** ou d'en demander la **révision** à l'enseignant.

**ETAPE 1 : choix du statut (G ou R) ETAPE 2 : Confirmer le changement de statut**

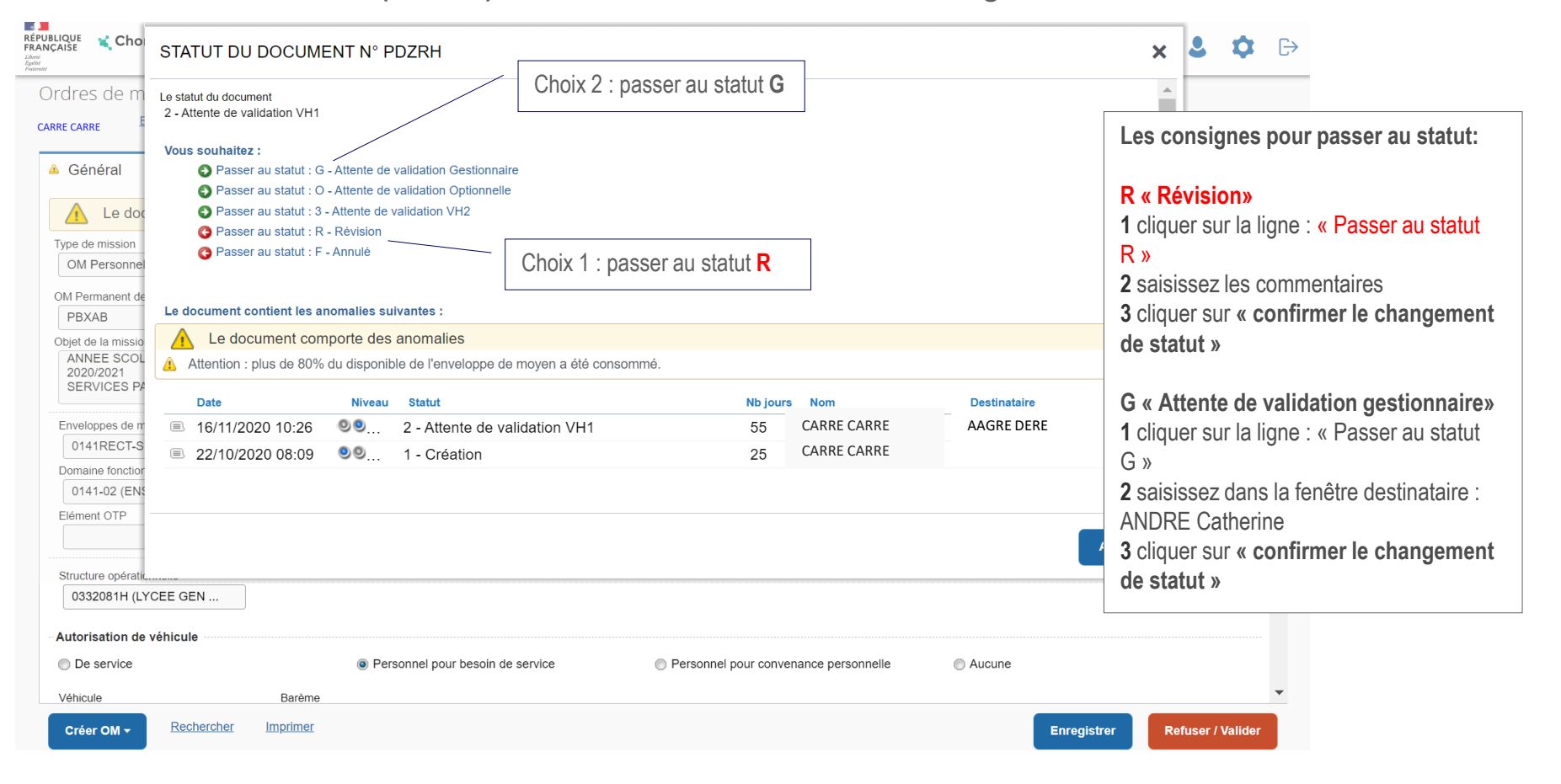

#### **Choix 1 : retour de l'OM à l'enseignant pour révision (R)**

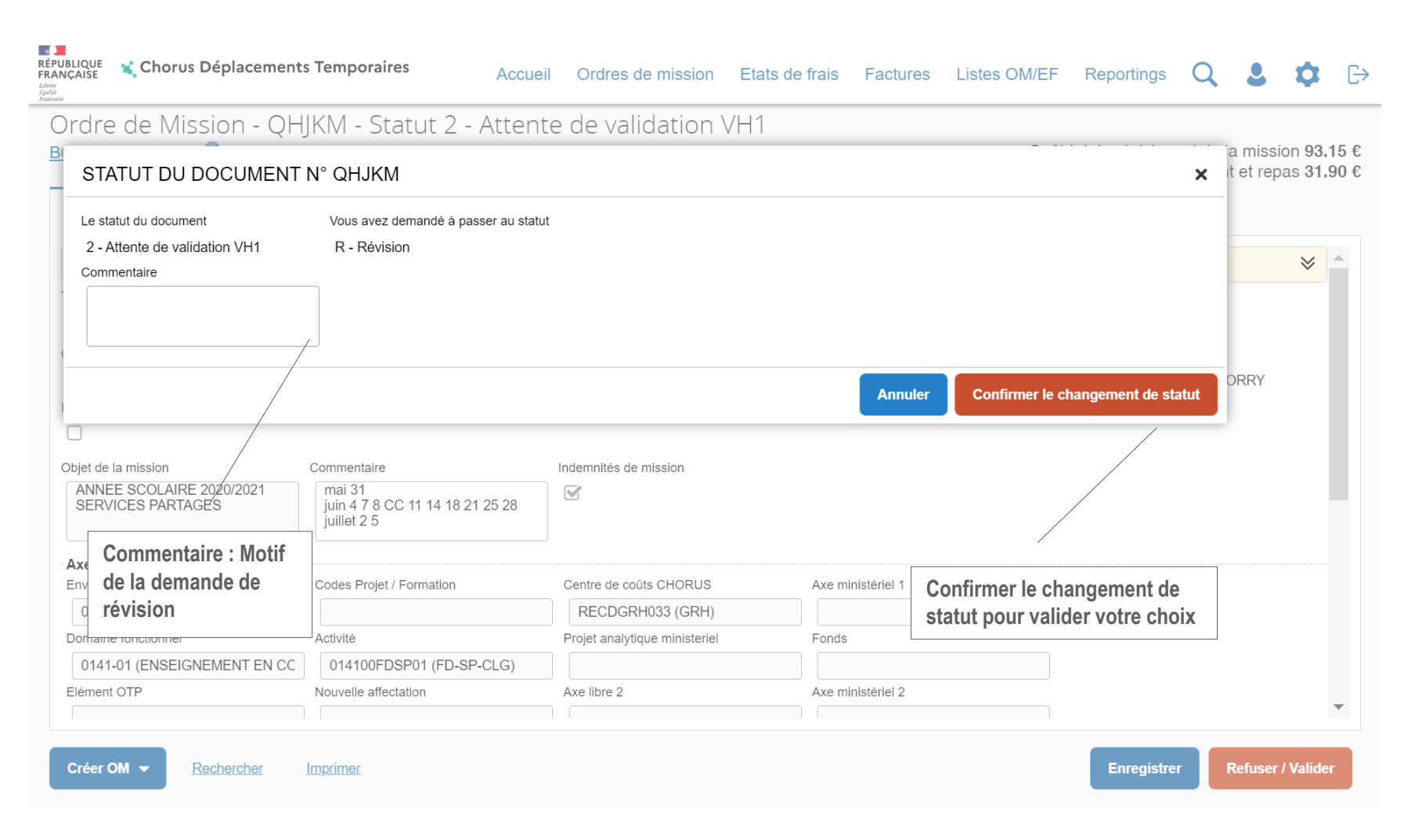

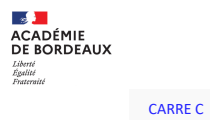

### **Choix 2 : passe en statut G, transfert de l'ordre de mission au service gestionnaire**

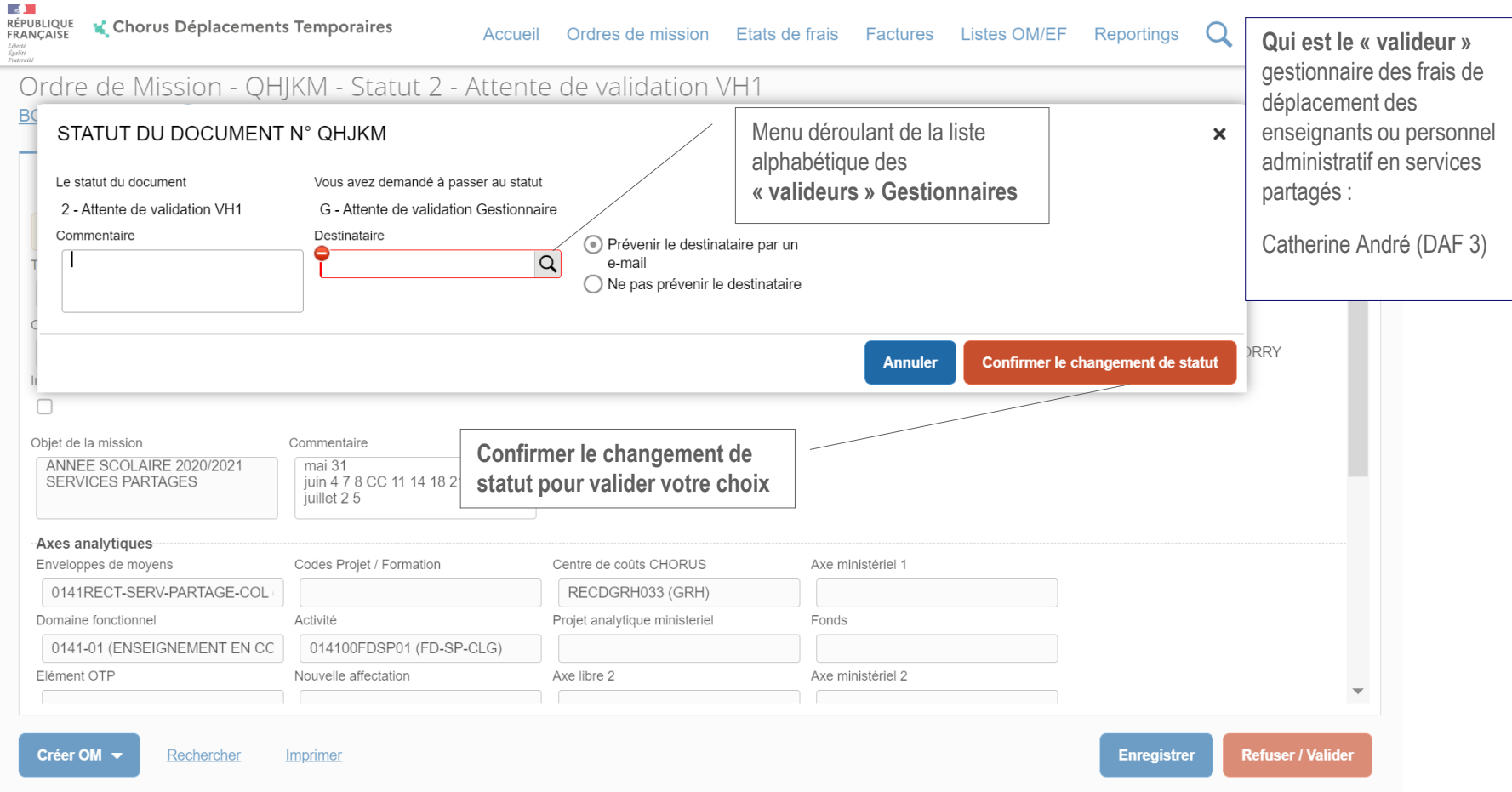